# 診斷框架Portico未列出服務或進程

## 目錄

簡介 必要條件 需求 採用元件 問題 疑難排解 解決方案

# 簡介

(ICM)

# 必要條件

需求

本文件沒有特定需求。

#### 採用元件

本檔案中的資訊是根據思科整合客服中心企業版(UCCE)11.5。

本文檔中的資訊是基於UCCE版本11.5建立的。但此資訊擴展到了UCCE版本10.X和11.X。

本文中的資訊是根據特定實驗室環境內的裝置所建立。文中使用到的所有裝置皆從已清除(預設 )的組態來啟動。如果您的網路運作中,請確保您瞭解任何指令可能造成的影響。

## 問題

升級ESXi並重新啟動ESXi Host Server後,ICM Diagnostic Portico無法顯示ICM服務或進程。

診斷門戶日誌顯示以下錯誤消息:

"List Services Error: Exception while getting the service: Invalid Class" "No ICM services available"

# 疑難排解

步驟1.診斷門戶依賴於Windows Management Instrumentation(WMI)

功能正常。 需要檢查WMI服務是否工作正常。

步驟2.轉到Windows應用程式和系統事件檢視器日誌

檢查是否應用了影響WMI服務的組策略。

步驟3. 在ICM Windows伺服器中,轉到「開始」>「運行」並鍵入「mmc」。

開啟控制檯後,按一下「新增/刪除管理單元」>「新增WMI」,然後按一下「確定」

步驟4. 在左側窗格中,按一下右鍵「WMI控制元件」,然後按一下「屬性」。

如果成功看到WMI屬性,則WMI服務工作正常。

如果收到錯誤(如圖所示),則很可能是WMI服務已損壞並需要重建。

Error: Failed to initialize all required WMI classes.

Win32\_Processor WMI: Invalid class

Win32 WMISetting WMI: Invalid class

Security information: Successful Win32\_OperatingSystem WMI: Invalid class

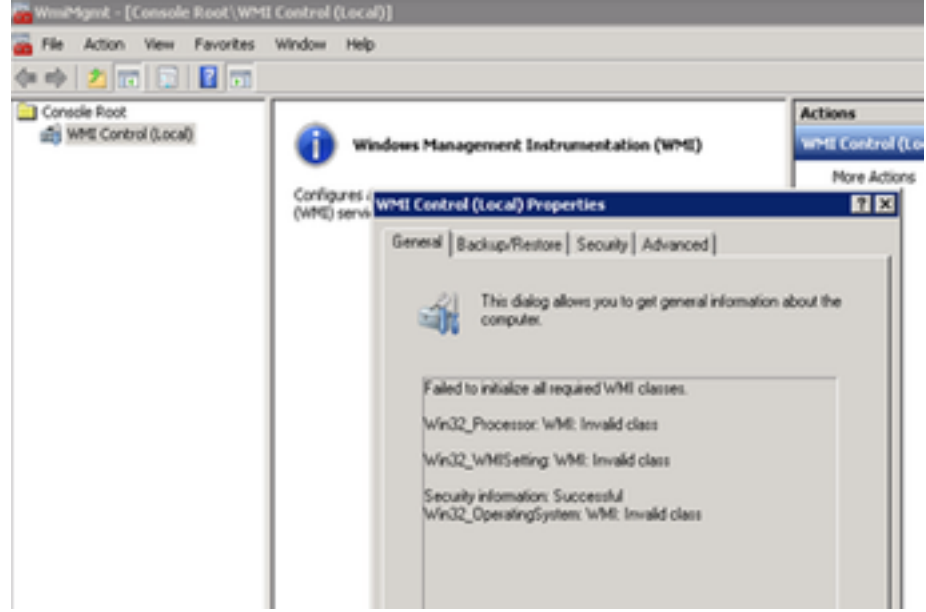

## 解決方案

步驟1.驗證「DiagFwSvc」型別,值必須為「0x0000110(272)」

註冊金鑰路徑:

HKEY\_LOCAL\_MACHINE > SYSTEM > CurrentControlSet >服務>DiagFwSvc

驗證型別是否設定為「0x0000110(272)」。

如果不是,需要將Type值設定為「0x0000110(272)」,停止WMI服務並啟動它。

如果這不能解決問題,則繼續執行解決方案步驟2。

步驟2.重建Windows Server WMI服務。

以下是修復WMI的一些基本准則,強烈建議聯絡

windows系統管理員,請完成以下步驟以重建WMI服務。

a.禁用並停止WMI服務。

1.轉到windows命令提示符並鍵入:

sc config winmgmt start= disabled

2.然後,鍵入:

net stop winmgmt

b.在windows命令提示符下運行以下命令:

Winmgmt /salvagerepository %windir%\System32\wbem

Winmgmt /resetrepository %windir%\System32\wbem

c.從Windows服務重新啟用WMI服務,並將「啟動型別」設定為「自動」

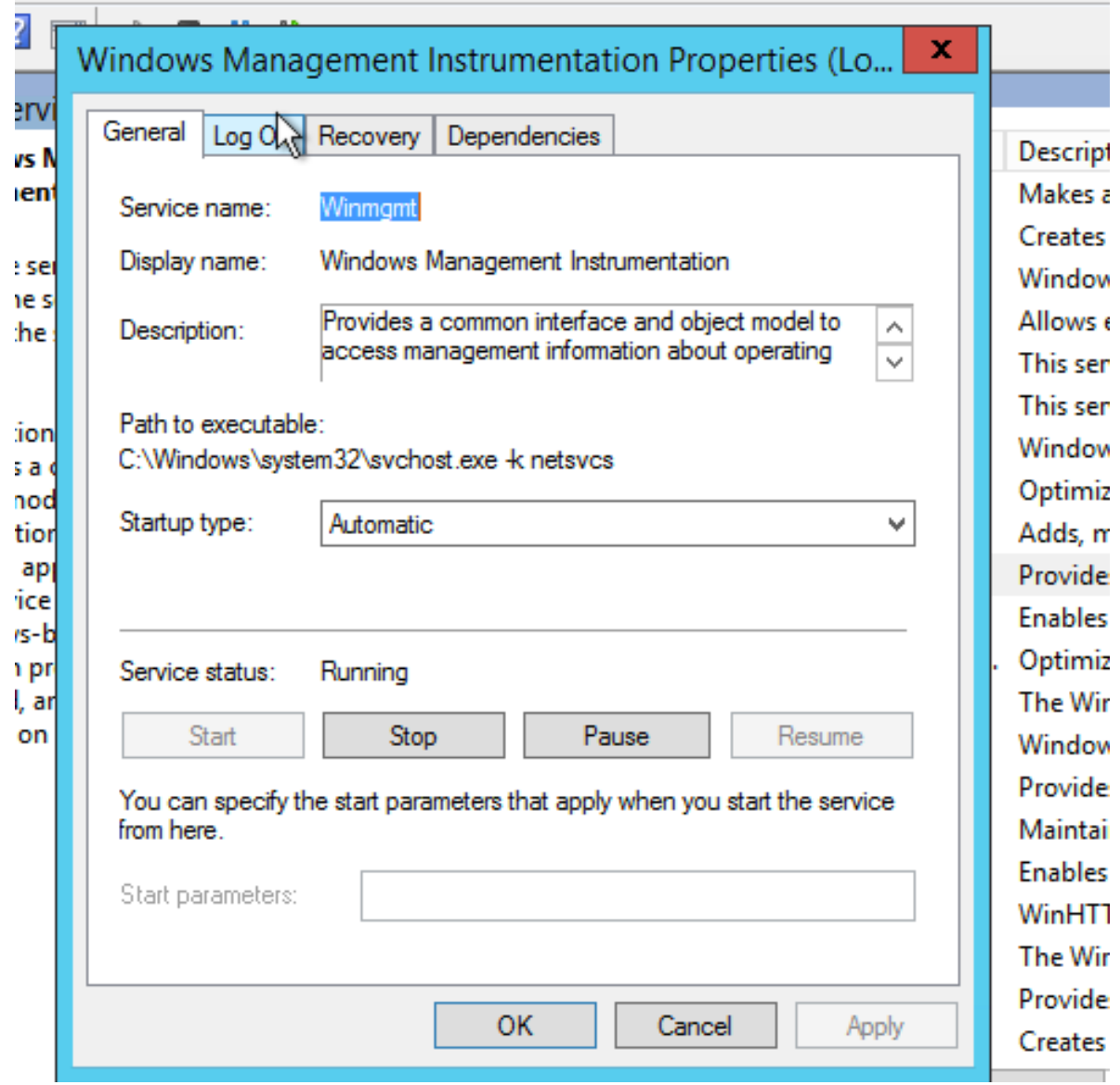

d. 重新啟動windows伺服器